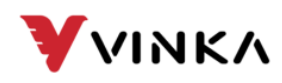

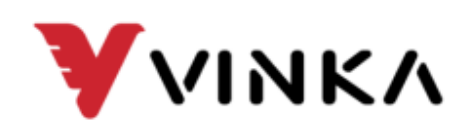

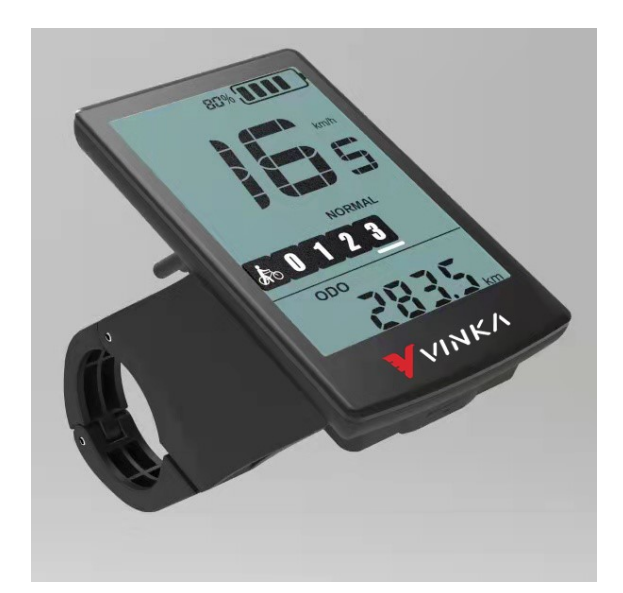

## **DC22**

# **The E-bike Dispaly User Manual**

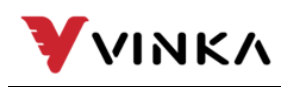

## **Contents**

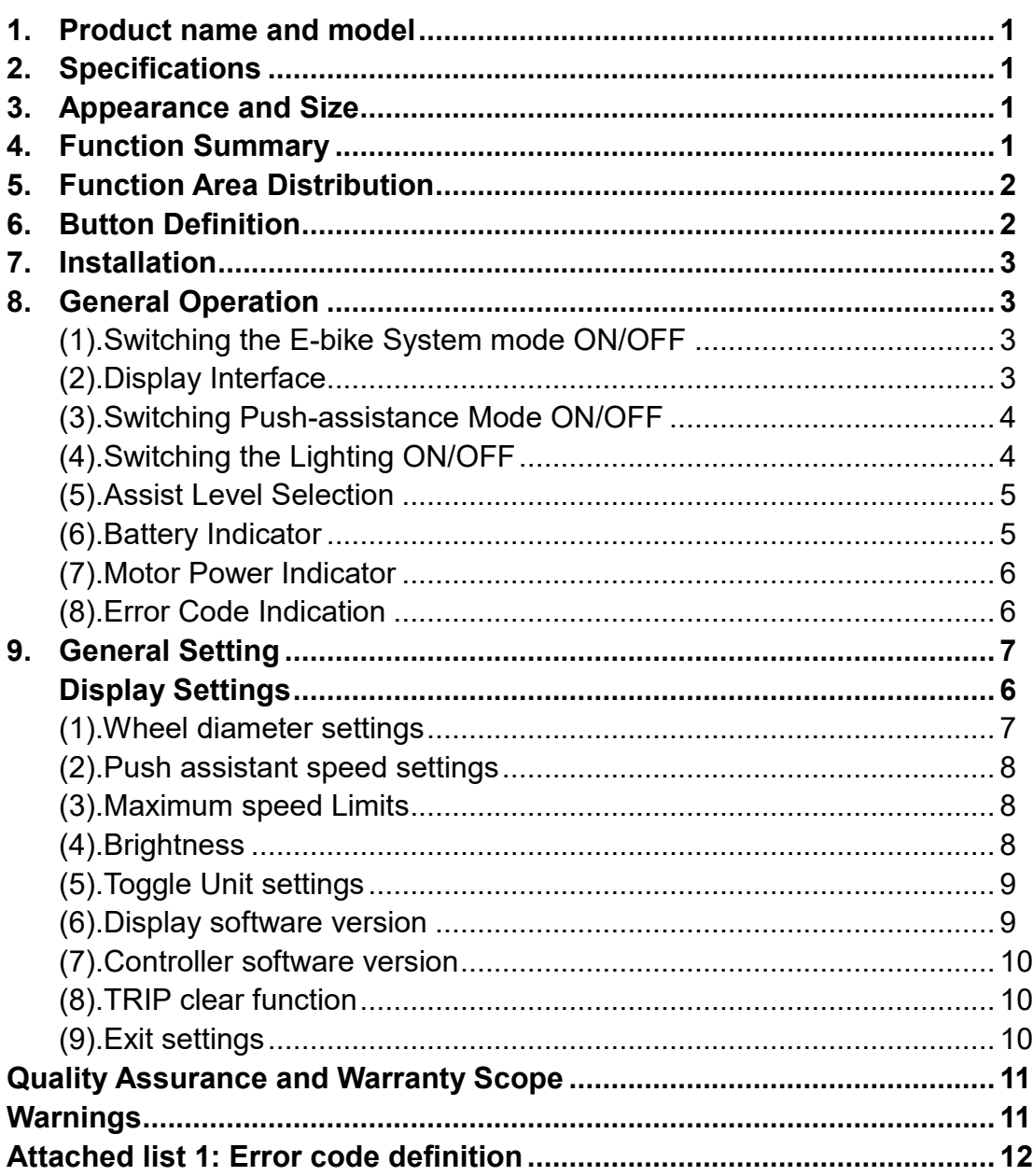

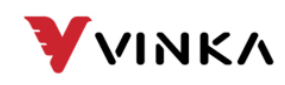

## **1. Product name and model**

E-bike Intelligent LCD display Model: DC22 (without USB)

## **2. Specifications**

- 36V Power Supply
- Rated working current :28mA
- The maximum working current: 30mA
- Off-state leakage current: <1μA
- Operating temperature: -20℃~ 60℃
- Storage temperature: -30℃~ 70℃

## **3. Appearance and Size**

Product appearance and dimensional drawing (unit: mm)

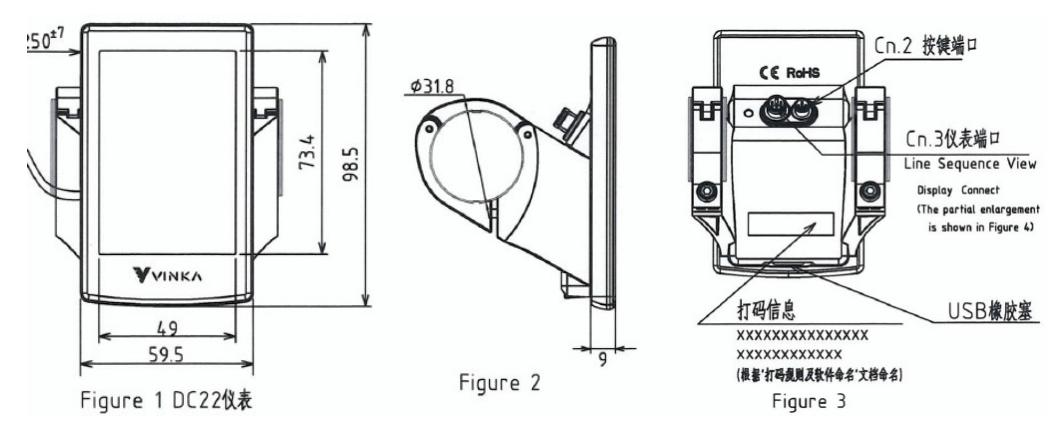

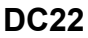

## **4. Function Summary**

**DC22 display has many functions to meet the user's needs. The indicating contents are as follows:**

- Smart battery SOC, real-time voltage or percentage, optional
- Intelligent indication of Trip, ODO, RT speed, Max. Speed, Avg Speed, Power and Trip time( Min)
- Assist level adjustment and indication
- Backlight control and lighting indicator
- The push-assist control and indication
- Error code indication
- Various Parameters Setting/Info (e.g. LCD luminance setting, Unit toggling, wheel size info, speed limit info, assist level mode info, etc.)

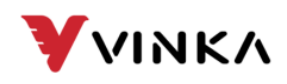

## **5. Function Area Distribution**

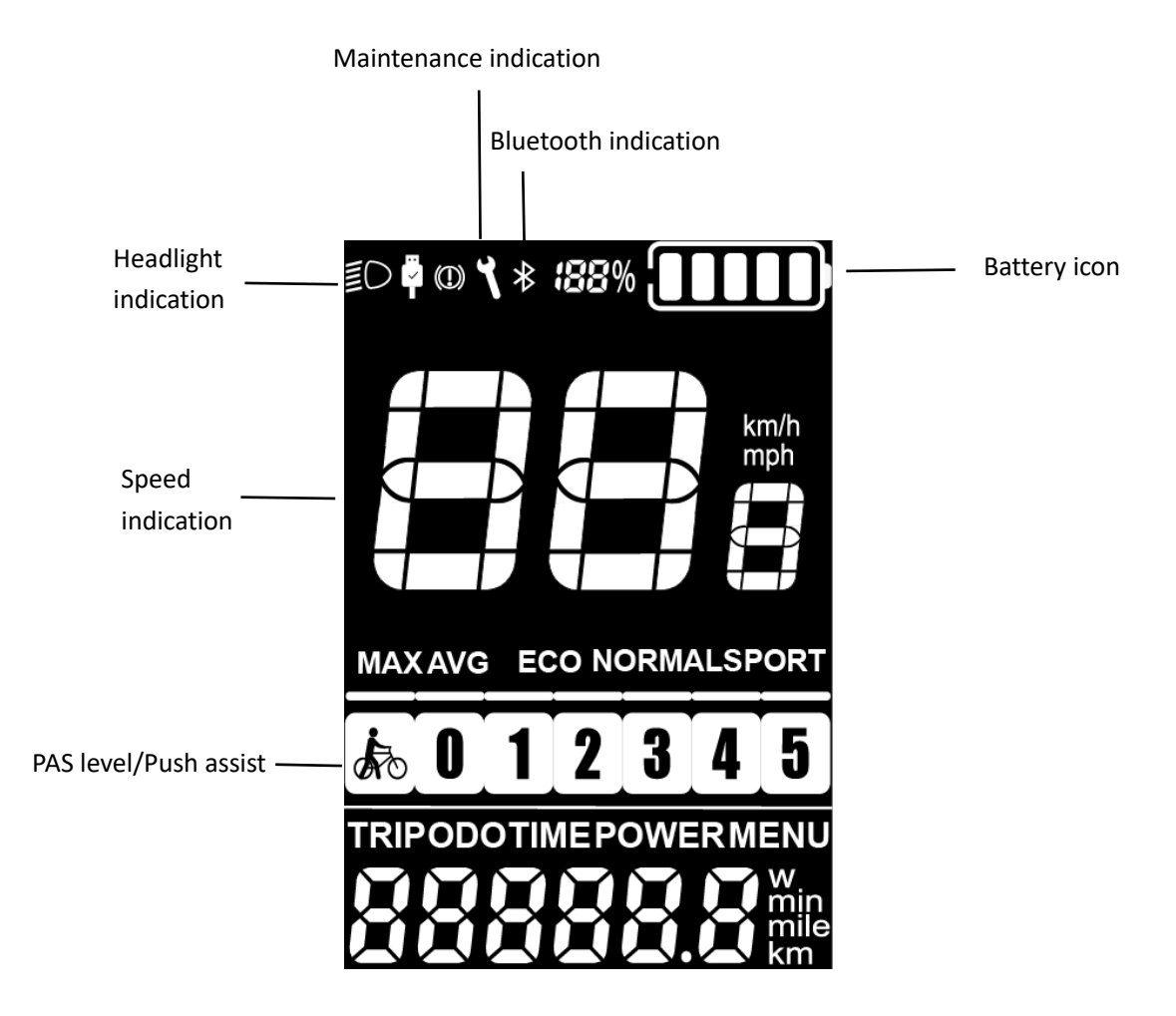

## **6. Button definition**

There are four buttons on DC22 display: MODE (power) button, light button, plus button and push-assist/minus button. In this manual we use words "**MODE**","**LIGHT**", "**UP**" and "**DOWN**" to represent these 4 buttons.

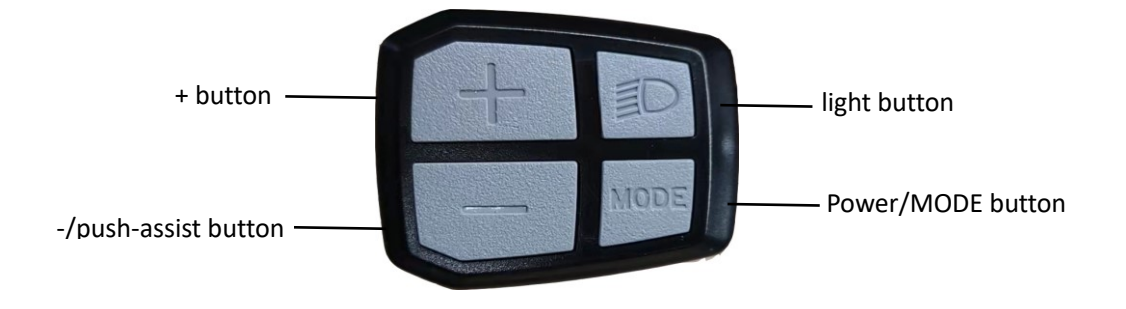

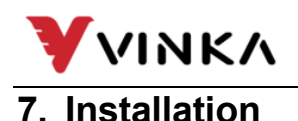

DC22 can be mounted on the left side of handlebar close to its grip. Adjust the angle for a good screen view. Cut off the power before connecting the corresponding connectors between display and controller.

## **8. General Operation**

#### **Switching the E-bike System mode ON/OFF**

To switch on the E-bike system and provide the power supply to the controller, hold the

**MODE** button for 1s.

To switch off E-bike system, hold the **MODE** button for 1s. The E-bike system no

longer uses the battery power.

When E-bike system is switched off, the leakage current is less than 1 μA.

 **When the E-bike is parked for over 15 minutes, the E-bike system switches off automatically.**

#### **Display Interface**

After switching on the E-bike system, the display will show Current Speed and

Trip Distance, ODO, Power and battery SOC by default.

Press the "ON/OFF" button and switch between:

**TRIP →Max. Speed (Km/h) →Avg. Speed (Km/h) → ODO(km)→Trip Time (Min.) →POWER(W)**

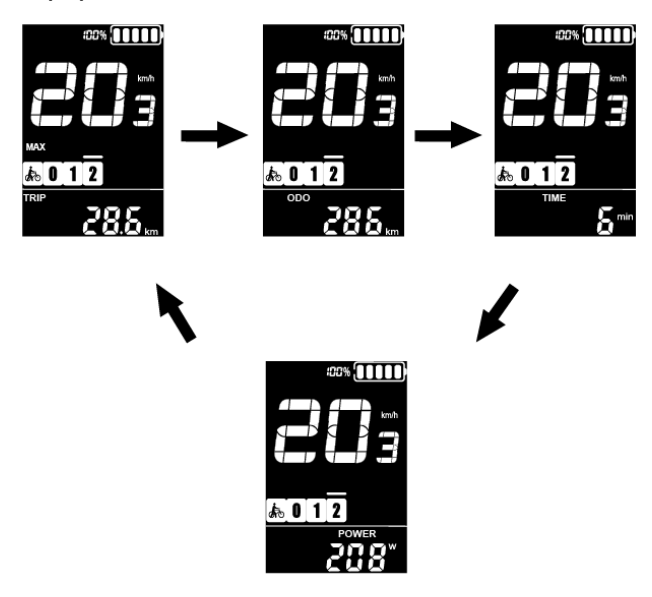

**Display interface**

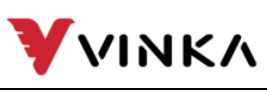

## **Switching Push-assist Mode On/Off**

To activate the push-assistance function, short press **MODE** and hold the **DOWN** button between 3S. E-bike is activated with a uniform speed of 6 km/h while the screen displays shown " $\mathbb{R}^n$ .

The push-assistance function will be switched off as soon as you release the **DOWN** button and e-Bike gets back to the status before the push-assistance is engaged.

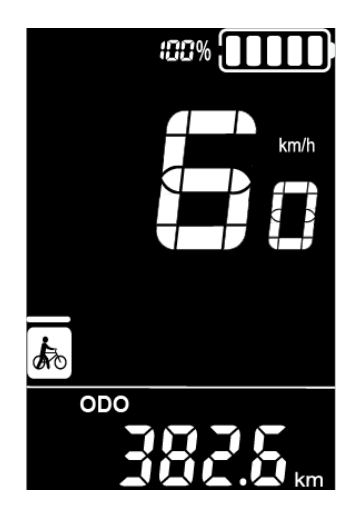

**Push-assistance mode**

■ Push-assist function may only be used when pushing the E**bike. Be aware of danger of injury when bike wheels do not have ground contact while using the push-assist function.**

## **Switching Lighting ON/OFF**

To switch on bike light, short press **LIGHT** button. The lighting icon comes out and display backlight brightness is automatically reduced.

Likewise, short press **LIGHT** button again, the bike light switches off. The lighting icon is gone and display resumes backlight brightness.

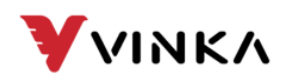

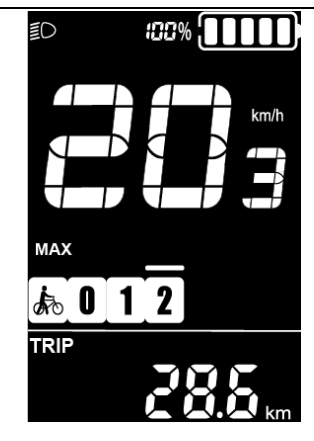

## **Switching the Lighting Mode On/Off Interface**

## **Assist Level Selection**

Press **UP** or **DOWN** button to switch between the assist levels and change the motor output power, The default assist level ranges from level "0"to level "5", The output power is zero on Level "0". Level "1" is the minimum power. Level "5" is the maximum power.

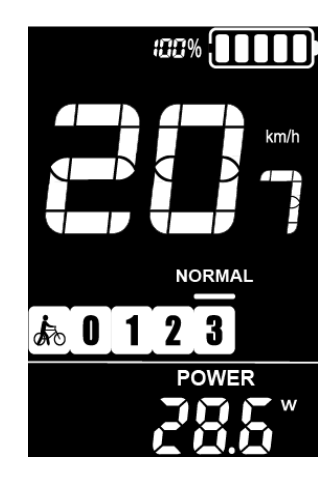

**Assist Level Interface**

### **◆ Battery Indicator**

The default voltage of display battery is 36V. The segmented voltage values are 31.5V-32.5V-34.35V-36.03V-37.48V-39.46V.

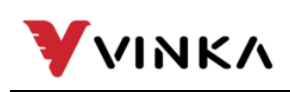

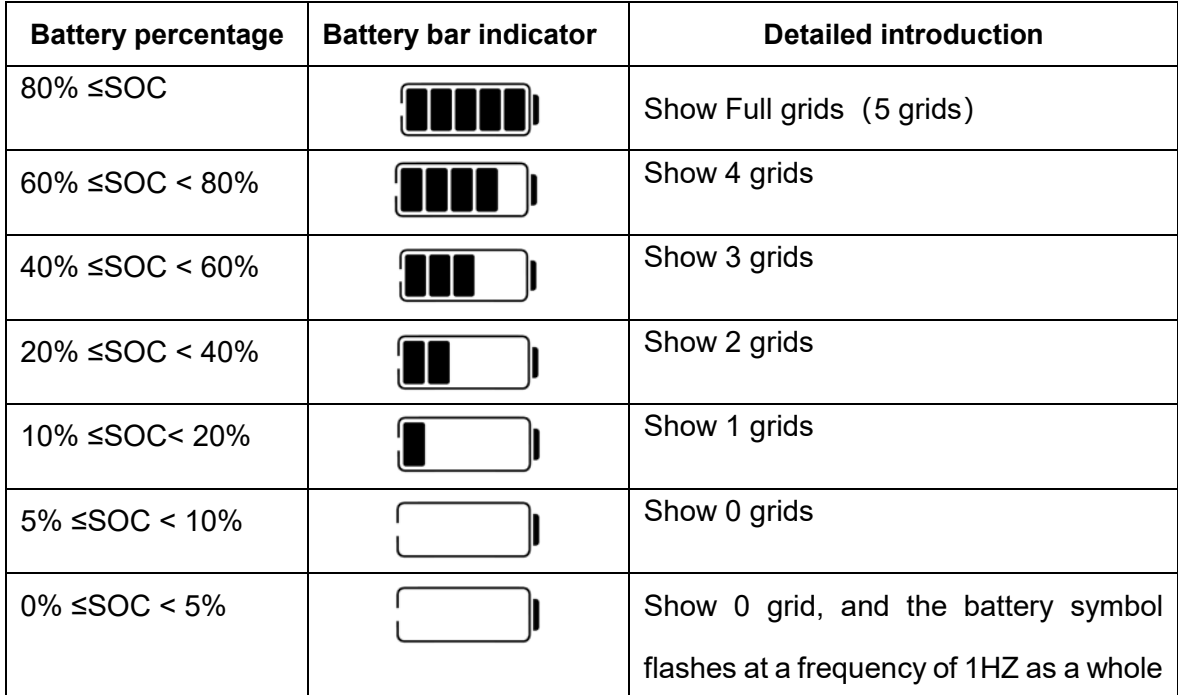

## **Motor Power Indicator**

The motor output power is shown via digital reading.

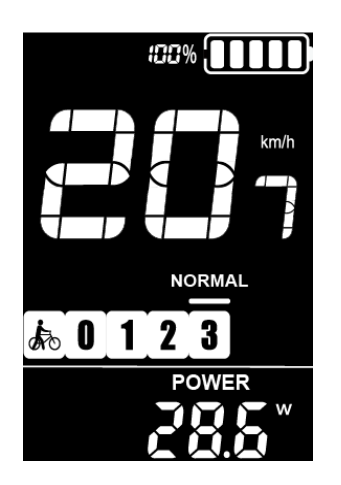

**Motor Power Indication Interface**

### **Error Code Indication**

The components of the E-bike system are continuously and automatically monitored.

When an error is detected, the respective error code is indicated in text indication area.

Refer to detailed definition of the error codes in **Attached list 1**.

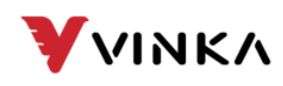

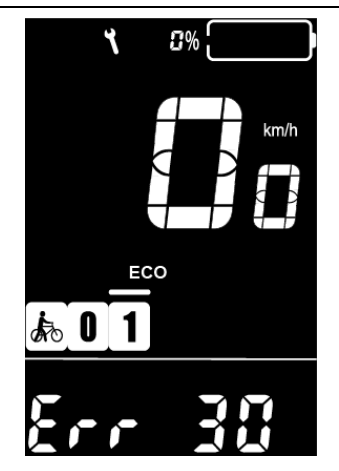

**Error Code Indication**

■ Have the display inspected and repaired when an error code appears. **Or else, you will not be able to ride the bike normally. Please always refer to an authorized bicycle dealer.**

## **9. General Settings**

Press the **MODE** button to switch on the display.

To access Setting interface, hold both the "**MODE**" button and the

"**DOWN**" button simultaneously for 1S.

■ All the settings are implemented on a parked bike of no **speed.**

## **Display Setting**

**Wheel diameter settings (Only read)**

**d1A** refers to wheel size settings. The value is only visible and not write

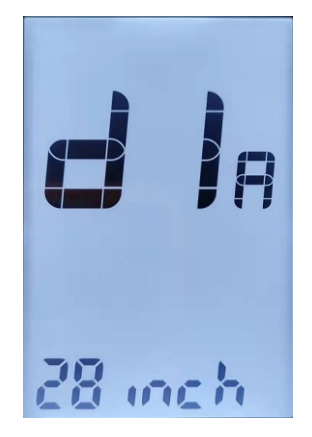

**Wheel Size Info**

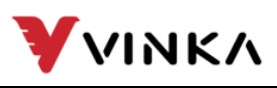

#### **Push assistant speed settings**

**PSH** refers to push assistant speed settings. The settable range is 3km/h to 6km/h. Press **UP/DOWN** to increase or decrease the speed limit to your desired value. Hold the **MODE** button 1s to confirm and exit the settings status.

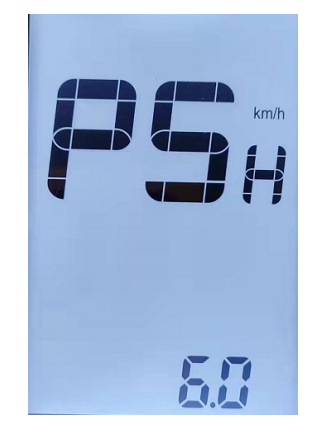

**Push assistant speed settings**

## **Maximum speed limits(Only read)**

**SPd** refers to top speed limit settings, the settable range is 5 to 46 km/h. The top speed on the display is reported by the controller. Press **UP/DOWN** to increase or decrease the numbers to your desired value. Hold the **MODE**  buttons 1 seconds to confirm and exit the settings.

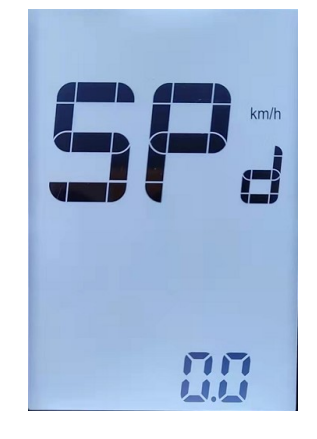

**Speed limit info**

#### **Brightness**

**bLG** refers to Backlight level settings. The settable range is 1 2 3 4 5. 1 is the darkest, 3 is standard and 5 is the brightest. The default value is

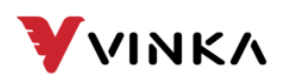

decided by the controller when the display leaves factory. Press **UP/DOWN**  to change the brightness levels. Hold the **MODE** button to confirm and exit the settings.

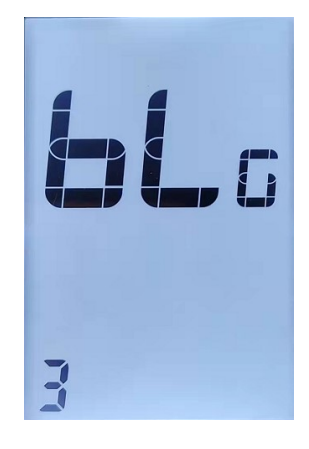

**Backlight settings**

### **Toggle Unit settings**

**Unt** represents change unit between Metric and Imperial. The default is "Metric".

To toggle unit, press the **UP** button or the **Down** button to choose the desired setting item, and then press the **MODE** button about 1S to confirm and store a changed setting. Or hold **MODE** button more than 1S to return to home page.

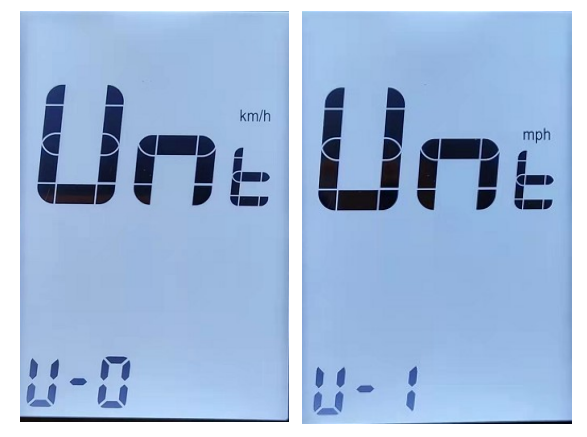

**Unit exchange interface**

### **Display software version**

**DPS** refers to display software version number. The display software version is not adjustable. It is decided by the software.

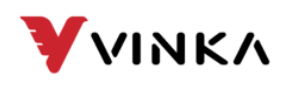

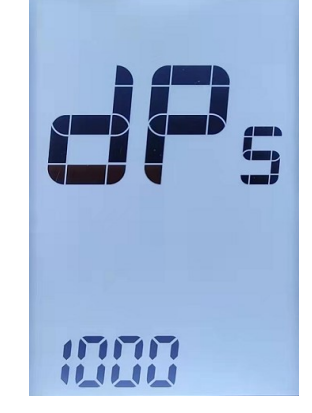

#### **Display software version interface**

### **Controller software version**

**CLS** refers to controller software version number. The version number

is reported by the controller. It can not be adjusted from display side

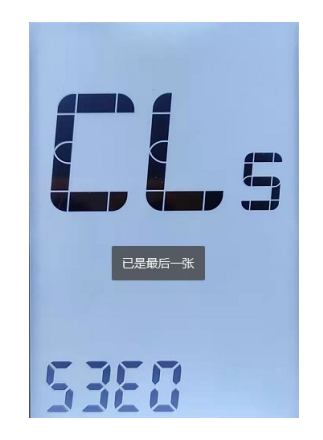

#### **Controller version number reading interface**

### **TRIP clear function**

In TRIP mode and Trip is not 0, press the **UP** and **DOWN** buttons at the same time for more than 1 second to clear the trip data information.

### **Exit settings**

In personalized parameter settings interface, Short press the **MODE** button is to confirm the input.

Hold the **MODE** button is to store the settings and exit the current setting.

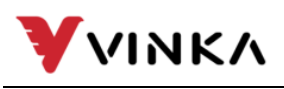

## **Quality assurance and warranty scope**

## **Ⅰ Warranty**

- 1) The warranty will be valid only for products used in normal usage and conditions.
- 2) The warranty is valid for 24 months after the shipment or delivery to the customer.

## **Ⅱ Others**

#### *The following cases do not belong to warranty scope:*

1) The display is demolished.

- 2) The damage of the display is caused by wrong installation or operation.
- 3) The shell of the display is broken after the display is out of the factory.
- 4) The cable of the display is broken.
- 5) Beyond warranty period.

6) The fault or damage of the display is caused by the force majeure (e.g., fire, earthquake, etc.)

## **Warnings:**

- 1. Use the display with caution. Don't attempt to release or link the connector when battery is power on.
- 2.Try to avoid hitting the display.、
- 3.Don't modify system parameters to avoid parameter disorder.
- 4. Make the display repaired when error code appears.

*■This manual instruction is a universal version for VINKA DC22 display. Software specific,* 

*versions of this display may be different. Please always refer to* an actual *version.*

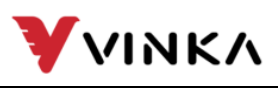

## **Attached list 1: Error code definition**

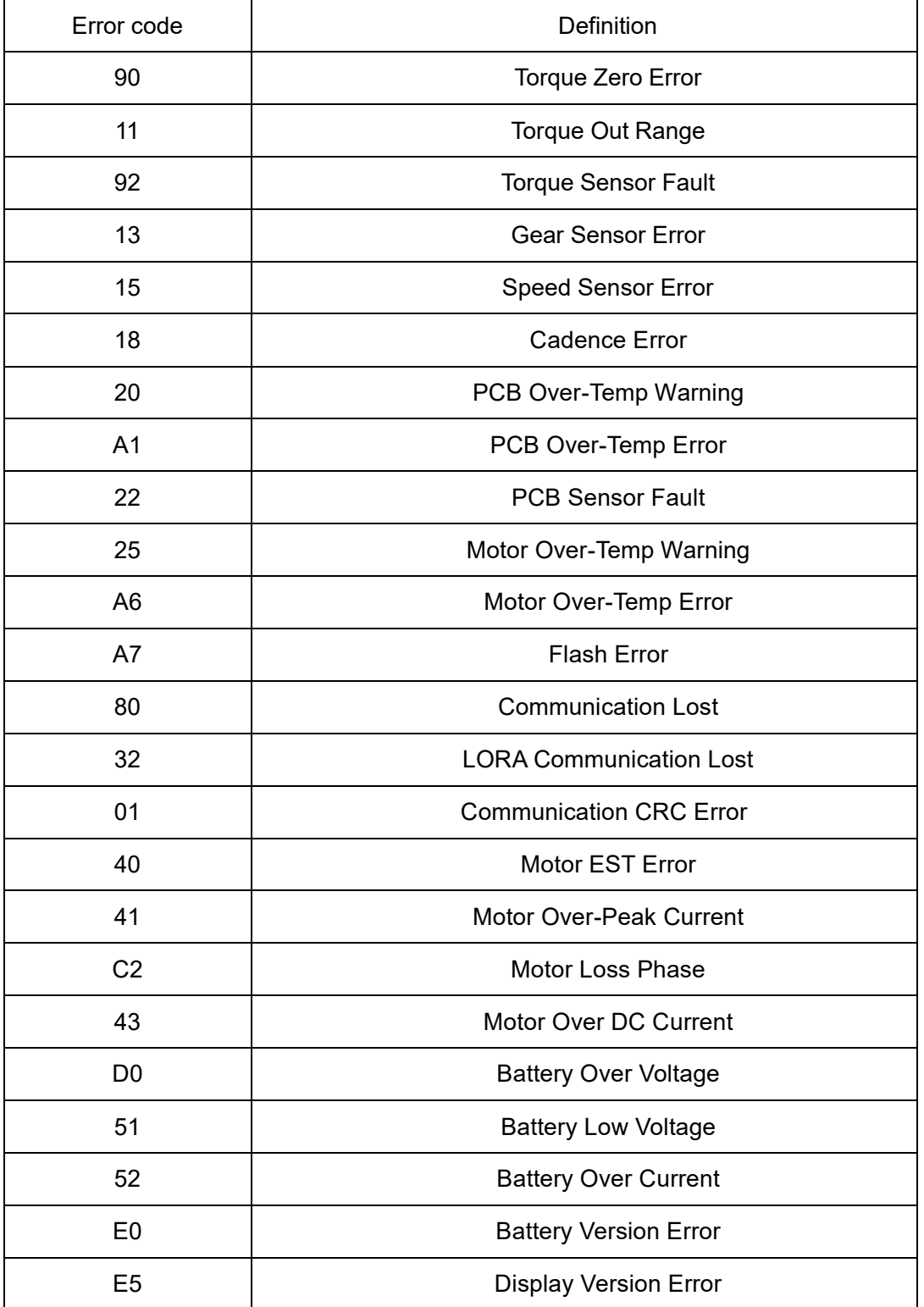